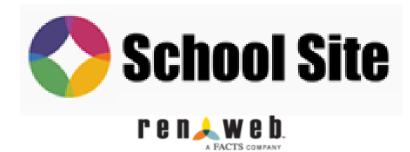

# PATRICIAN ACADEMY

### **RENWEB School Site Page**

"How To Tutorial"

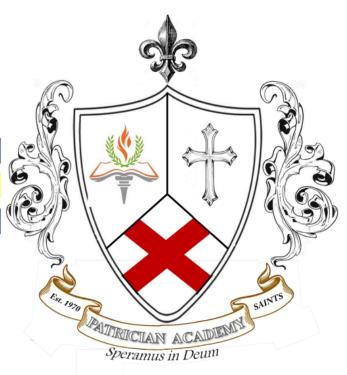

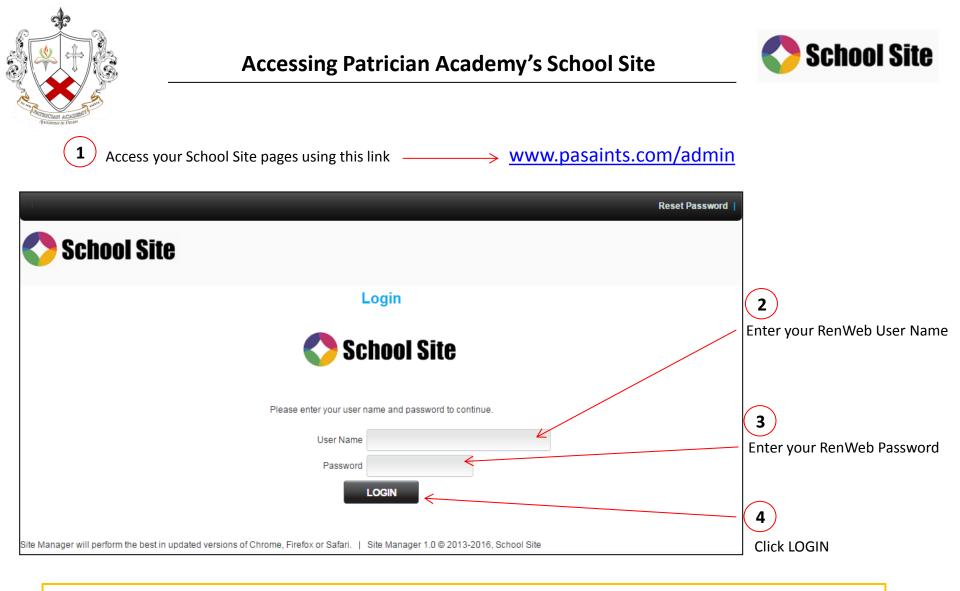

#### Patrician Academy has two major goals in creating our School Site

- 1) External: It needs to look and sound professional (This is what the world see of PA)
- 2) Internal: It needs to help you distribute information, while allowing Parents and

Student access to course outlines, teaching references, class materials, and assignments, etc...

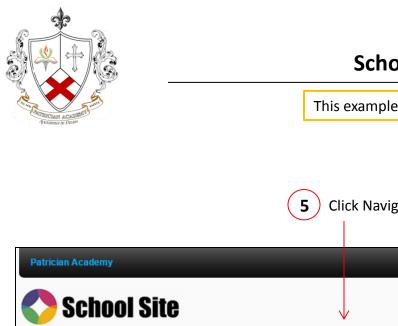

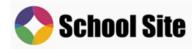

This example is for Middle School Mathematics

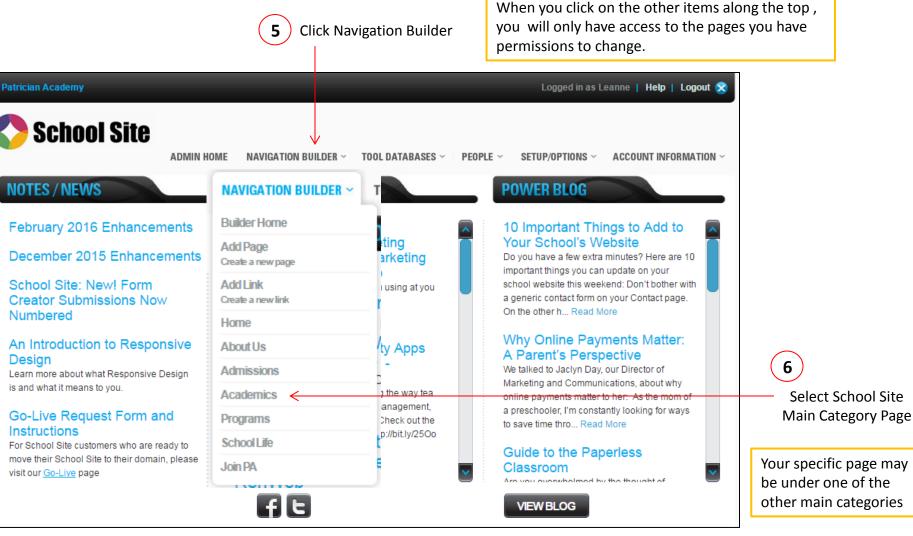

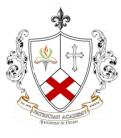

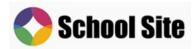

When Academics is selected only Middle School Mathematics is shown. This is the only page that administrative rights have been granted.

| Patrician Academy        |                                              |                                  | Logg                                             | ed in as Leanne   Help   Logout 😒                       |  |  |
|--------------------------|----------------------------------------------|----------------------------------|--------------------------------------------------|---------------------------------------------------------|--|--|
| C School S               | ADMIN HOME NAVIGATION BUILDE                 | ER 🗸 🛛 TOOL DATABASES 🕯          | ✓ PEOPLE ✓ SETUP/OP                              | TIONS ~ ACCOUNT INFORMATION ~                           |  |  |
| NAVIGATION BUIL          | DER                                          |                                  |                                                  | ADD LINK ADD PAGE                                       |  |  |
| Page Nam                 | le                                           | Page Typ<br>Level <mark>z</mark> | Status                                           | Pelete Preview 2                                        |  |  |
| Middle Sc                | hool Mathmatics                              | 2                                | Active                                           | N/A 🖉                                                   |  |  |
| Easy<br>Edit<br>age Name | Classic<br>Edit<br>Page Name<br>Classic Edit |                                  | can edit your page in o<br>t was added last year | one of two modes.<br>for 1 <sup>st</sup> person editing |  |  |
| Middle School Mathemat   | tics <u>Middle School Mathematics</u>        |                                  | The link on the bottom left explains Easy Edit   |                                                         |  |  |

RenWeb School Site Update & Enhancements: Easy Edit <u>http://resources.schoolsitelibrary.com/updates/0216-enhancements.cfm</u>

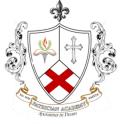

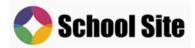

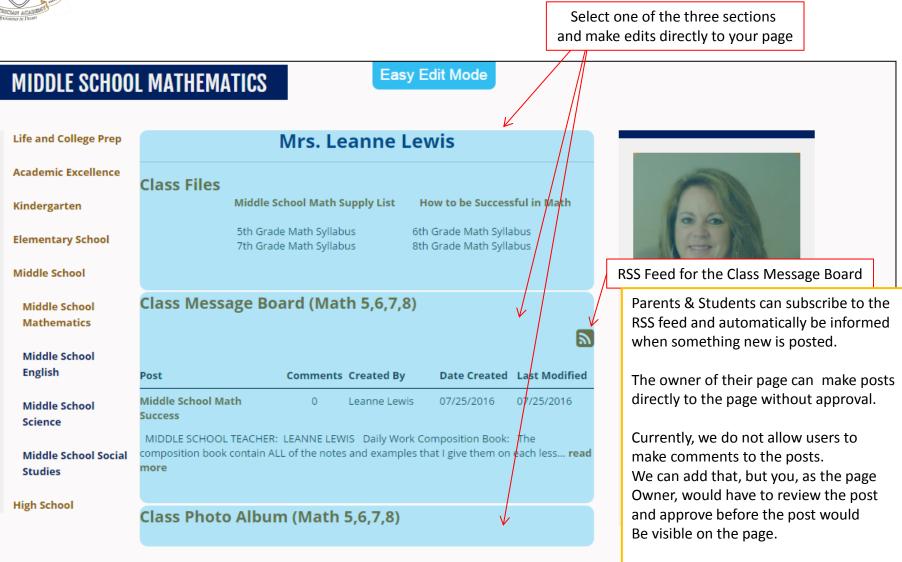

Ultimately you are responsible for the content on your page.

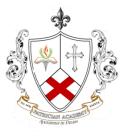

#### **Classic Edit Mode**

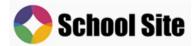

Select one of the Three sections to make edits

RSS Feed for the Class Message Board Is an option when setting up the message board

There are other items that can be added to your pages such as 'blogs', etc... Please remember you are responsible for the content of your page.

So before you give access to everyone there are ways to have the comments reviewed by you first before they are visible on your School Site Page.

| lain Body                             | Right Side P               | roperties           | opy Content                            | _                       | Academics            | / 🖿 Middle School Mat       | hematics |
|---------------------------------------|----------------------------|---------------------|----------------------------------------|-------------------------|----------------------|-----------------------------|----------|
| Select a Tool to                      | Add                        |                     |                                        |                         |                      |                             |          |
| Position 1                            | Content Editor   To        | ol ID 190970        |                                        | Active                  | O Inactive           | Tool Menu                   | ~        |
| Tool Heading                          |                            |                     |                                        |                         |                      |                             |          |
| · · · · · · · · · · · · · · · · · · · |                            |                     |                                        |                         |                      |                             |          |
|                                       |                            | Mrs. Leann          | ie Lewis                               |                         | Right sideb<br>page. | ar content is present on th | is       |
| Class                                 |                            | ol Math Supply List | How to be Success                      | ful in Math             |                      |                             | -        |
|                                       | 5th Grade M<br>7th Grade M |                     | 6th Grade Math Sj<br>8th Grade Math Sj | /llabus<br>/llabus      |                      |                             |          |
|                                       |                            |                     |                                        |                         |                      |                             |          |
| Select a Tool to A                    | Add                        |                     | (C) sch                                | EDULE STATUS C          | HANGE                |                             | VIEW     |
| Position 2                            | Message Board   To         | DOLUD 191195        |                                        | A active                | O Inactive           | Tool Menu                   |          |
| Tool Heading                          | message board   ic         |                     |                                        | Active                  | O mactive            | 1001 menu                   |          |
|                                       |                            |                     |                                        |                         |                      |                             |          |
| Post                                  | Status                     | Comments            | Created By                             | Post Date               | Last Modi            | fied Delete                 | _ K      |
| Middle Schoo<br>Success               | ol Math Active             |                     | Leanne Lewis                           | 07/25/2016              | 07/25/201            | 6 🕍                         |          |
|                                       |                            |                     |                                        |                         |                      |                             |          |
|                                       |                            |                     |                                        |                         |                      |                             |          |
|                                       |                            |                     |                                        |                         |                      |                             |          |
|                                       |                            |                     |                                        |                         |                      |                             |          |
|                                       |                            |                     | 🙆 sch                                  | EDULE STATUS C          |                      |                             |          |
|                                       |                            |                     |                                        | EDULE STATUSC           | HANGE                |                             | EVIEW    |
| Position 3                            | Slide Show   Tool IC       | ) 191196            |                                        | Active                  | O Inactive           | Tool Menu                   | ~        |
| Tool Heading                          | Class Photo Album (N       | lath 5,6,7,8)       |                                        |                         |                      |                             |          |
|                                       |                            | -                   |                                        |                         |                      |                             |          |
|                                       | Photo(s) ADD               |                     |                                        |                         |                      |                             |          |
| Add 1 💙                               |                            | Currently, there a  | are no Slide Show Photos o             | n record for this detai | il item.             |                             |          |
| Add 1                                 |                            |                     |                                        |                         |                      |                             |          |
| Add 1                                 |                            |                     |                                        |                         |                      |                             |          |
| Add 1                                 |                            |                     |                                        |                         |                      |                             |          |
| Add 1                                 |                            |                     |                                        |                         |                      |                             |          |
| Add 1                                 |                            |                     |                                        |                         |                      |                             |          |

When you make a change in Classic Mode, you need to submit and save the changes. Then go to your School Site page and refresh it to see the changes you've made.

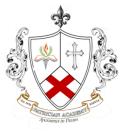

#### Your School Site Page

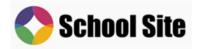

#### MIDDLE SCHOOL MATHMATICS Life and College Prep Mrs. Leanne Lewis Academic Excellence **Class Files** Middle School Math Supply List How to be Successful in Math Kindergarten 5th Grade Math Syllabus 6th Grade Math Syllabus **Elementary School** 7th Grade Math Syllabus 8th Grade Math Syllabus Middle School Class Message Board (Math 5,6,7,8) Middle School Mathmatics 2 Middle School English Comments Created By Post Date Created Last Modified Middle School Math Sucess **School Directory Profile** 0 Leanne Lewis 07/25/2016 07/25/2016 Middle School Science Daily Work Composition Book The composition book MIDDLE SCHOOL MATH contains ALL of the no... read more Middle School Social Studies LEARNING Class Photo Album (Math 5,6,7,8) High School

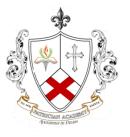

## PATRICIAN ACADEMY RENWEB School Site Page

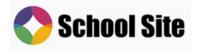

- All of the Class/Programs/Club Pages have been setup using the same format for continuity. If you would like to add or change the content of your page that is perfectly ok. If you want to change the formatting or structure, please get the Headmasters approval prior to the change.
- This is a communication and reference tool for You to use for Parents, and Students. Weekly lesson Plans, Monday Notes, and much more can be done.
- Our Goal is to eliminate the Paper (mass mailings), time wasted coping and distributing information, etc ...
- Many of you need access to more than one area, I've set up what I know of but am sure there are more to configure. Just send me an email and I'll get your access set up.
- If you need any assistance please don't hesitate to email or call me (it really is ok) (417) 434-4192 work cell // <u>matt\_burinskas@tamko.com</u> work email
- I will be also training Sabra Temple, Sheila McBride, Katiejill and Linda Couch as Admin Site Administrators. So they will be able to help you as well.